## Этапы разработки базы данных

Учебный материал

### Введение

- Методически правильно начинать работу с карандашом и листом бумаги в руках, не используя компьютер. На данном этапе он просто не нужен.
- Неоптимальные решения и прямые ошибки, заложенные на этапе проектирования, впоследствии очень трудно устраняются, поэтому этот этап является основополагающим.

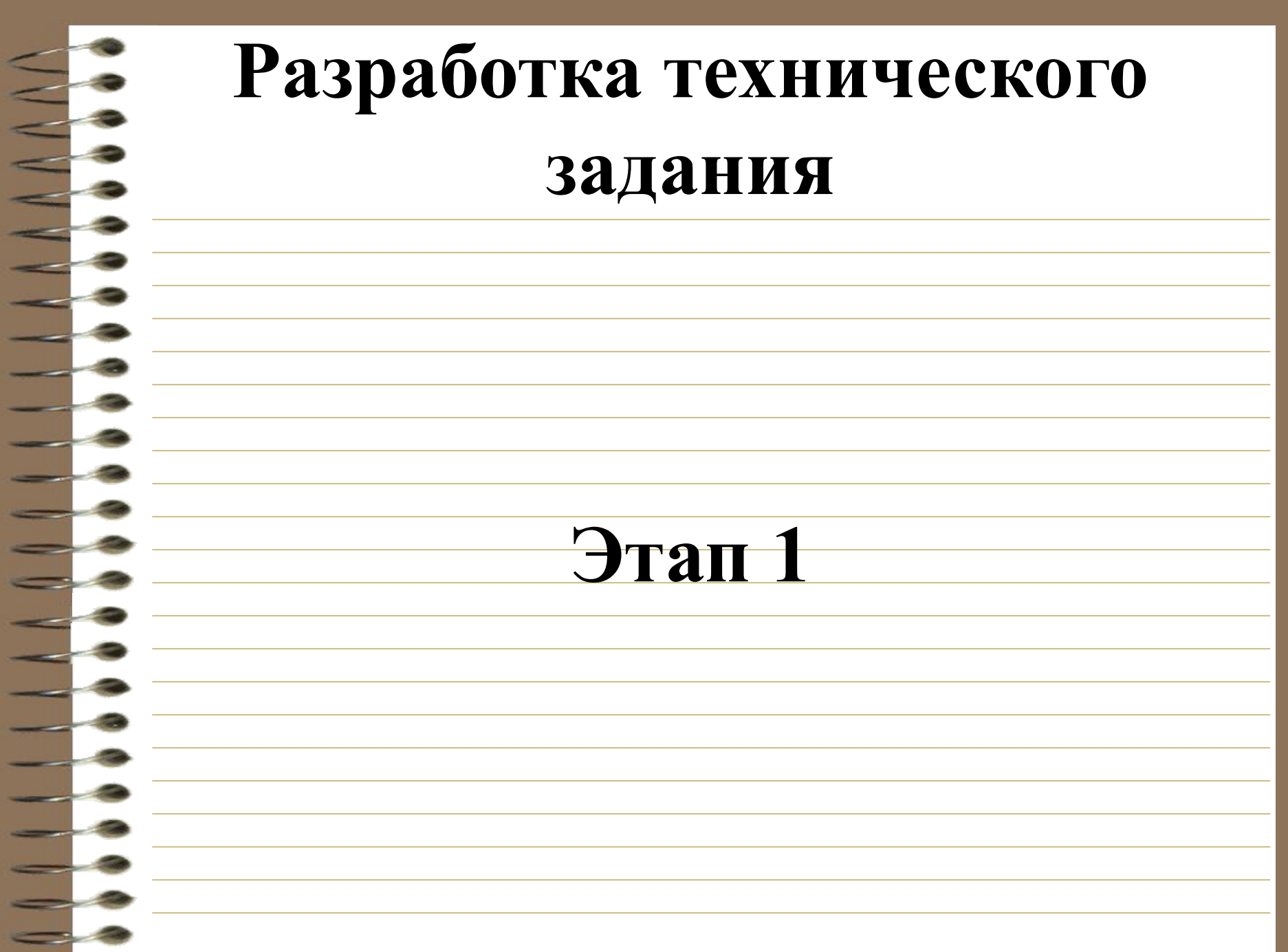

## При подготовке технического задания составляют:

- список исходных данных, с которыми работает заказчик;
- список выходных данных, которые
	- необходимы заказчику для управления структурой своего предприятия;

#### Дополнительно:

• Составляют список выходных данных, которые не являются необходимыми для

заказчика, но которые он должен

предоставлять в другие организации:

– в вышестоящие структуры,

– в органы статистического учета,

– в прочие административные и

контролирующие организации.

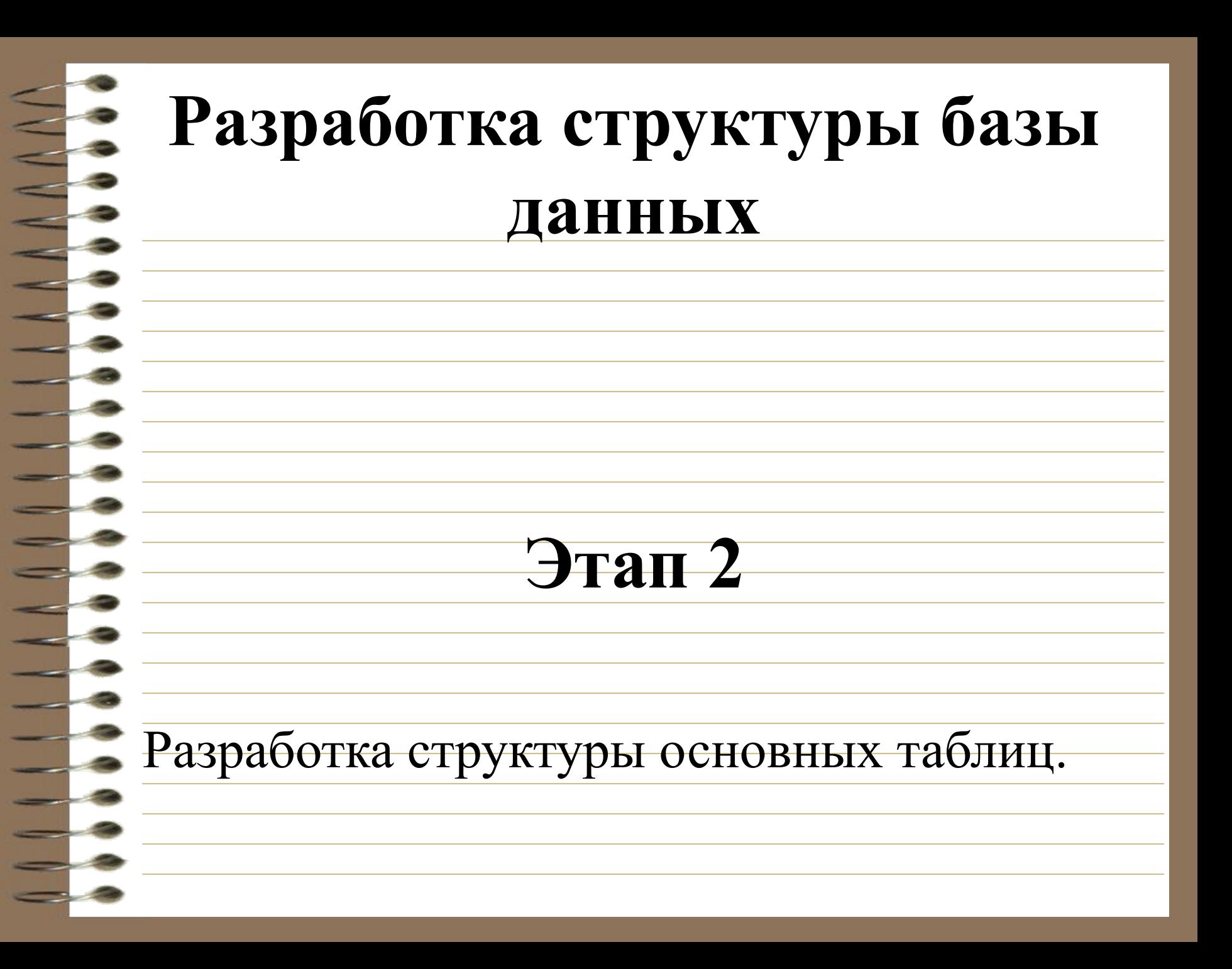

• Работа начинается с составления

генерального списка полей - он может

насчитывать десятки и даже сотни

позиций.

• В соответствии с типом данных,

размещаемых в каждом поле, определяют

наиболее подходящий тип для каждого

поля.

• Распределяют поля генерального списка по базовым таблицам.

• В каждой из таблиц намечают *ключевое* 

*поле.*

- В качестве такового выбирают поле, данные
	- в котором повторяться не могут.
	- Можно сделать составное ключевое поле.

## Например:

• Для таблицы данных о студентах таким полем может служить индивидуальный шифр студента.

# Например:

• Для таблицы, в которой содержатся расписания занятий, такого поля можно и не найти, но его можно создать искусственным комбинированием полей "Время занятия" и "Номер аудитории". • Эта комбинация неповторима, так как в одной аудитории в одно и то же время не принято проводить два различных занятия.

• Если в таблице вообще нет никаких полей, которые можно было бы использовать как ключевые, всегда можно ввести дополнительное поле типа Счетчик. • Такое поле не может содержать повторяющихся данных по определению.

- С помощью карандаша и бумага (или графического редактора) расчерчивают связи между таблицами, составляющими одну базу данных.
- Такой чертеж называется *схемой данных.*

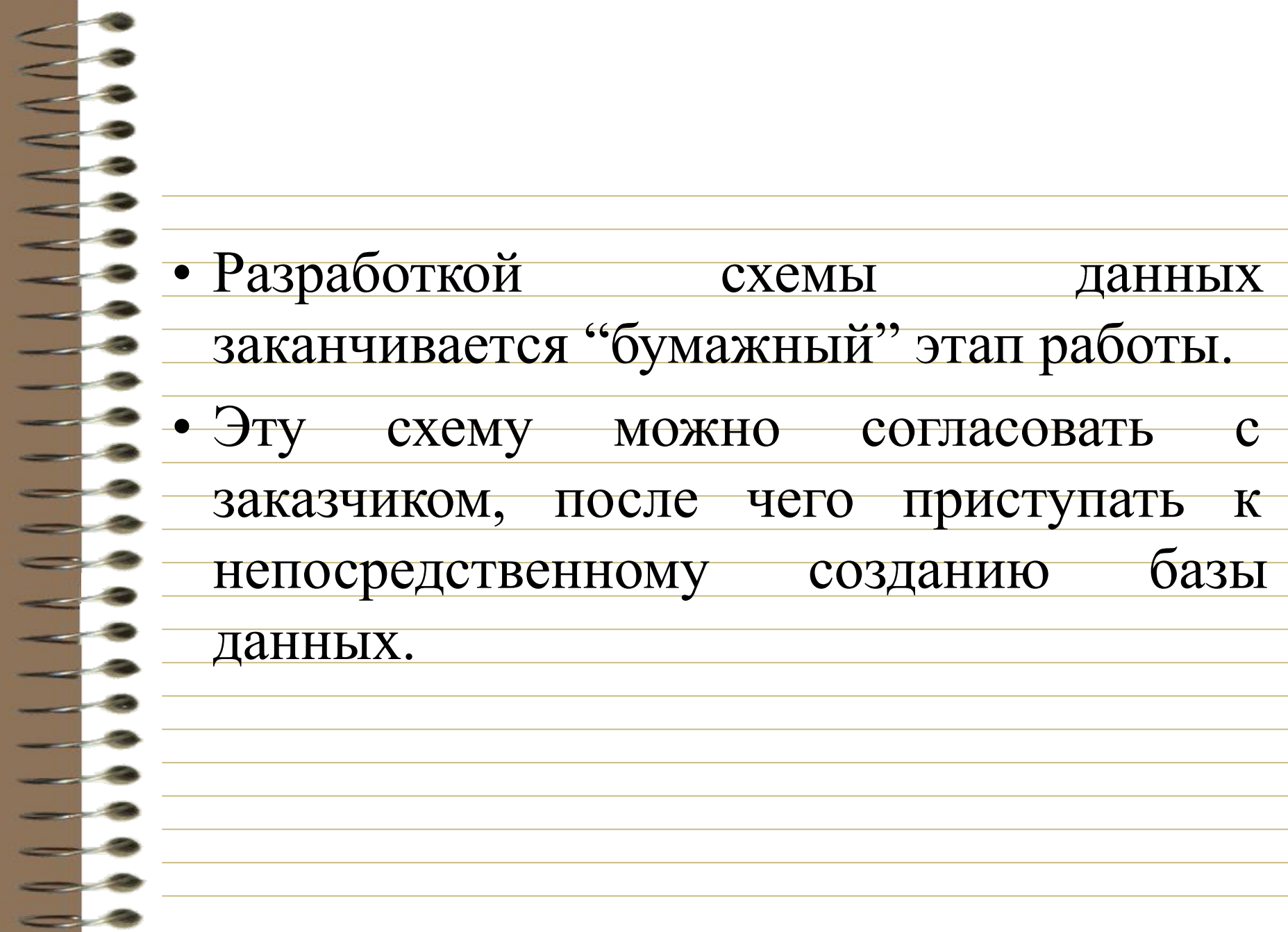

# Непосредственное создание базы данных Этап 3

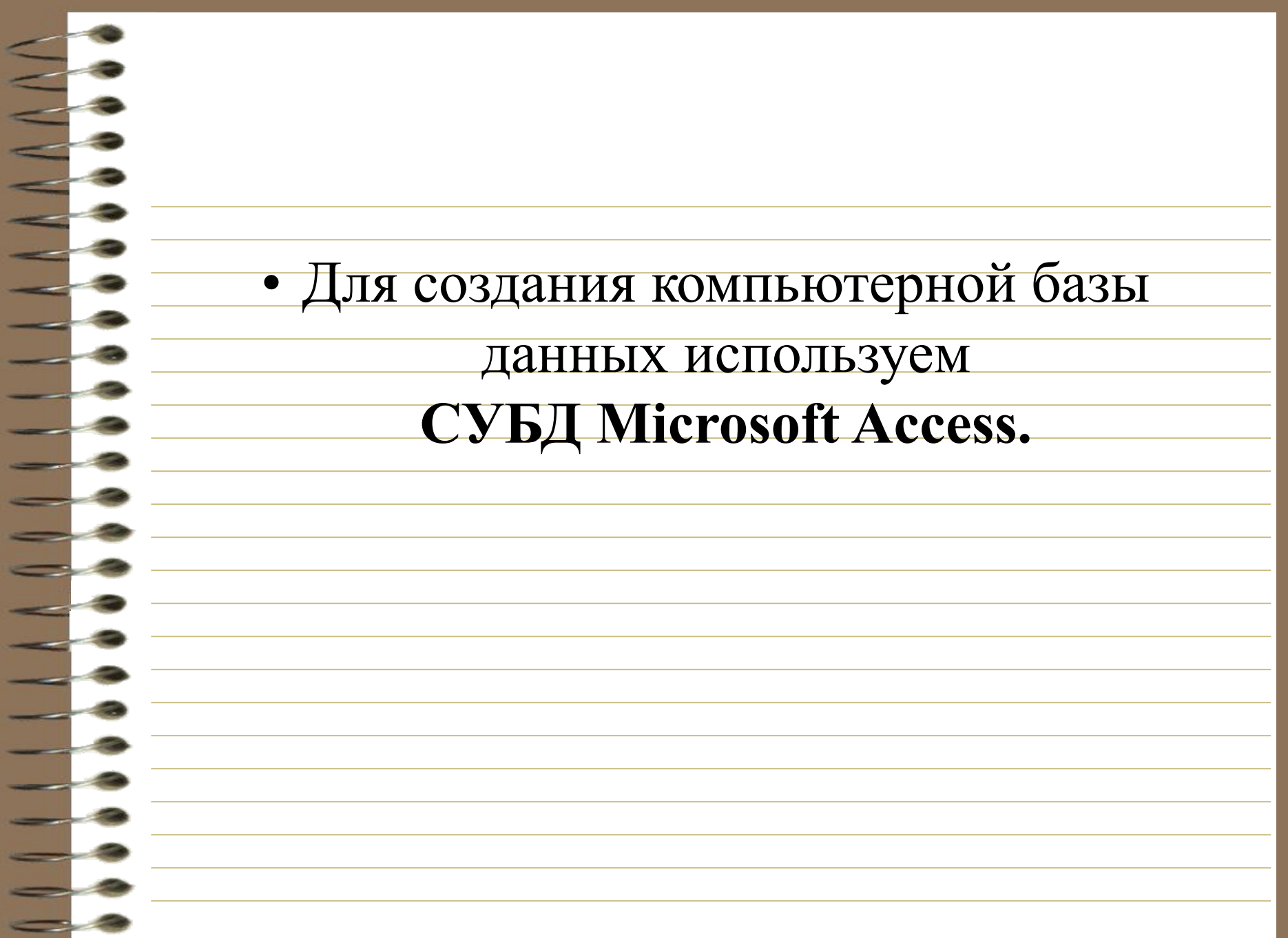

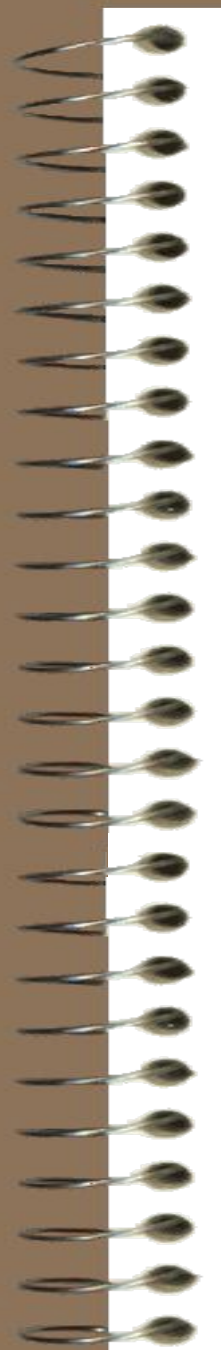

## Замечание 1

• При разработке **таблиц и запросов** рекомендуется использовать ручные средства - работать в режиме Конструктора.

## Замечание 2

• При разработке **форм и отчетов** наоборот лучше пользоваться

автоматизированными средствами,

предоставляемыми мастерами.

• Дизайн этих объектов весьма трудоемок,

поэтому его лучше поручить

приложению.

• Результат мастера всегда можно творчески переработать.

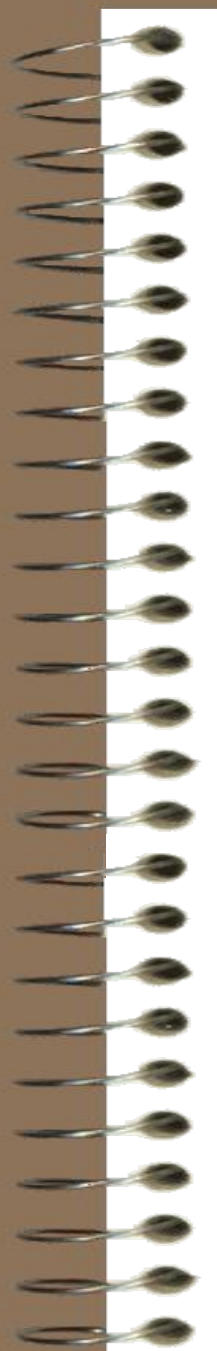

## Замечание 3

- Использование макросов и модулей позволяет создать действительно ценное офисное приложение.
- Их разработка в MS Access доступна
	- непрограммирующему пользователю.

## Давайте отдохнем!

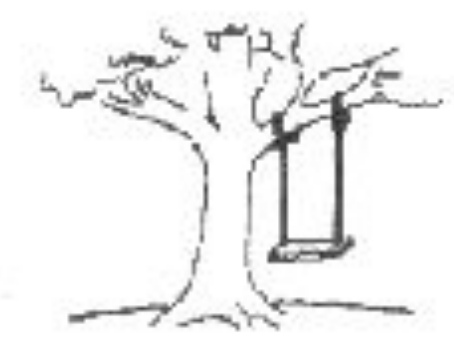

Так представлял себе Приложение заквачик

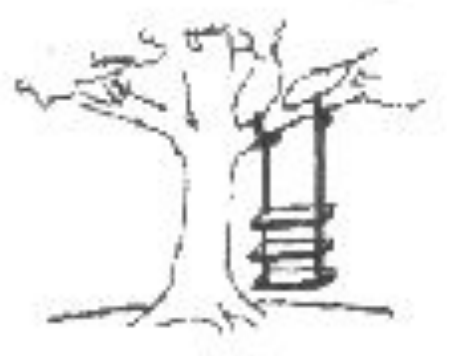

Так было сформулировано техническое задание

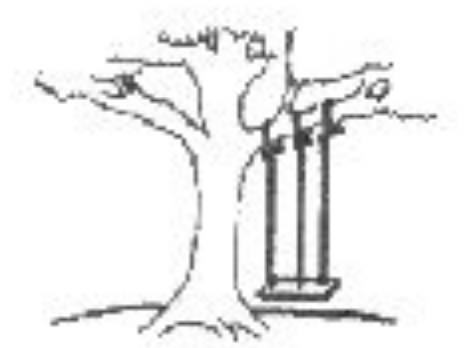

Так его поняли разработчики

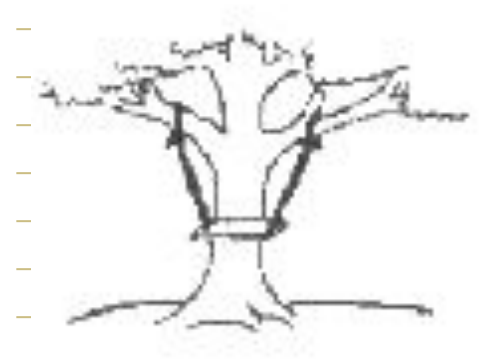

Такой получилась первая версия

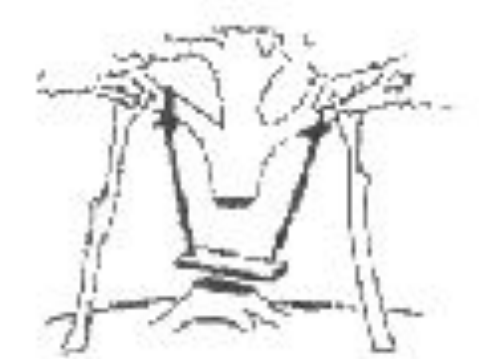

Твким приложение стало после отладки

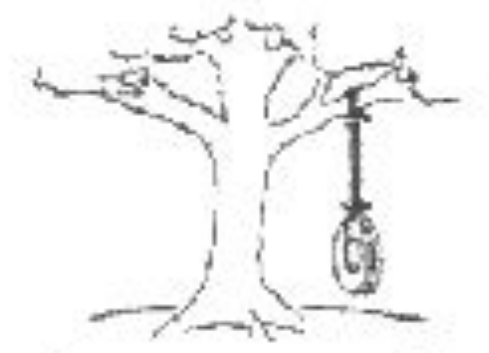

Такое приложение было нужно на самом деле

## Желаю успеха в разработке базы данных!